VisualAge Pacbase

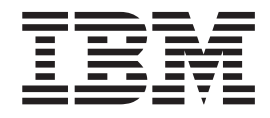

# Module de Personnalisation

*Version 3.0*

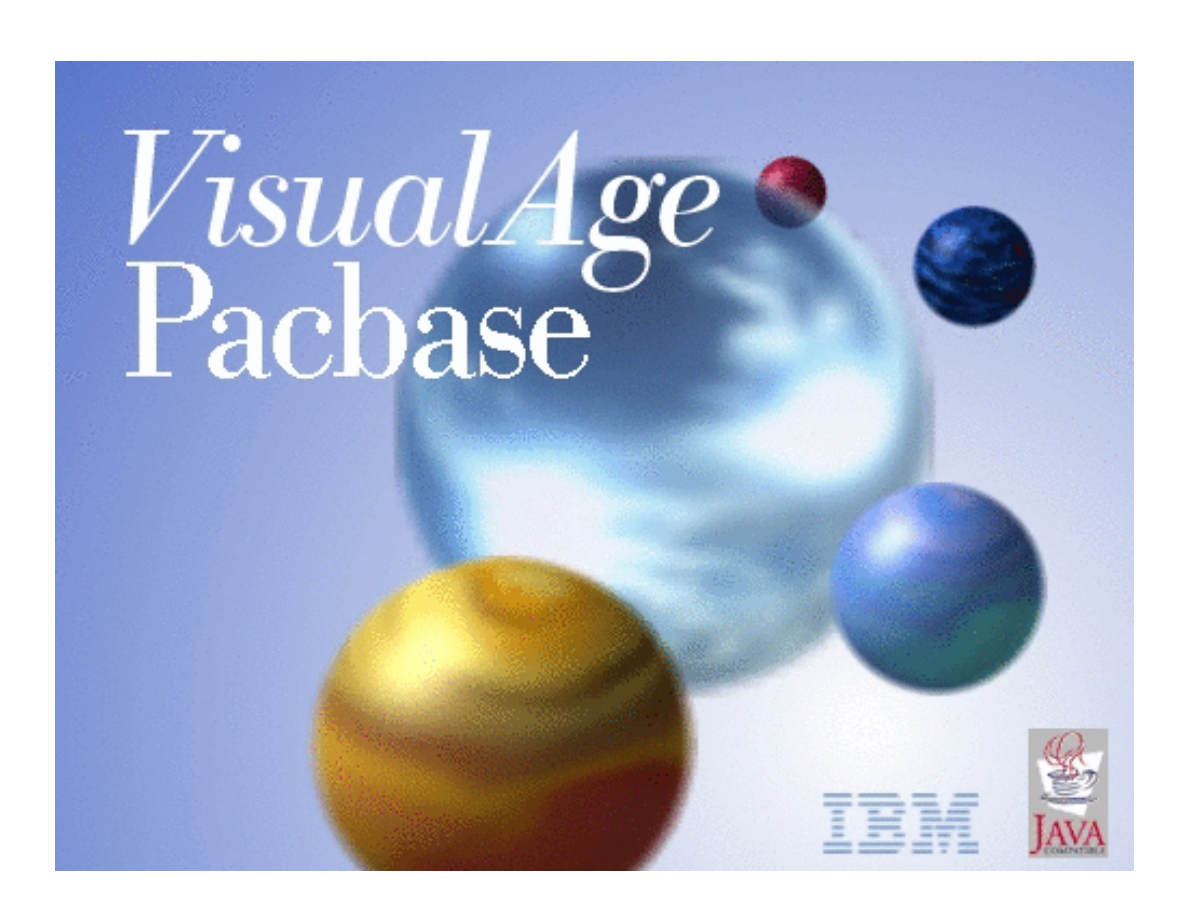

VisualAge Pacbase

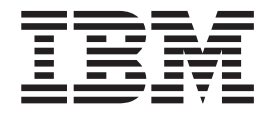

# Module de Personnalisation

*Version 3.0*

#### **Note**

Avant d'utiliser le présent document et le produit associé, prenez connaissance des informations générales figurant à la section [«Notices» à la page v.](#page-6-0)

En application de votre contrat de licence, vous pouvez consulter ou télécharger la documentation de VisualAge Pacbase, régulièrement mise à jour, à partir de :

http://www.ibm.com/software/ad/vapacbase/productinfo\_f.htm

La section Catalogue dans la page d'accueil de la Documentation vous permet d'identifier la dernière édition disponible du présent document.

#### **Première édition (juillet 2002)**

La présente édition s'applique à : • VisualAge Pacbase Version 3.0

Vous pouvez nous adresser tout commentaire sur ce document (en indiquant sa référence) via le site Web de notre Support Technique à l'adresse suivante : http://www.ibm.com/software/ad/vapacbase/support.htm ou en nous adressant un courrier à :

IBM Paris Laboratory 1, place Jean–Baptiste Clément 93881 Noisy-le-Grand, France.

IBM pourra disposer comme elle l'entendra des informations contenues dans vos commentaires, sans aucune obligation de sa part.

**© Copyright International Business Machines Corporation 1983,2002. All rights reserved.**

# **Table des matières**

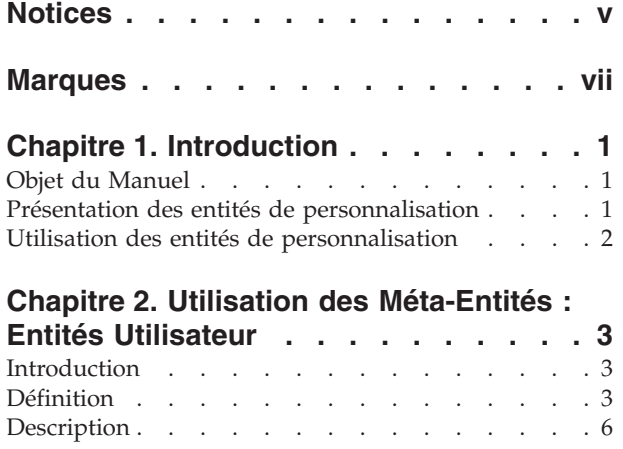

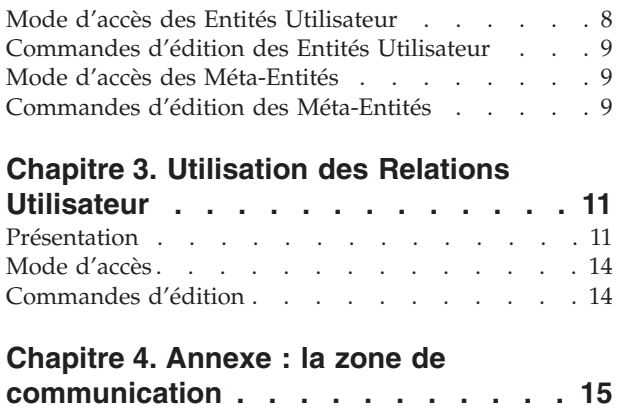

# <span id="page-6-0"></span>**Notices**

Ce document peut contenir des informations ou des références concernant certains produits, logiciels ou services IBM. Cela ne signifie pas qu'IBM ait l'intention de les annoncer dans tous les pays où la compagnie est présente. Toute référence à un produit, logiciel ou service IBM n'implique pas que seul ce produit, logiciel ou service puisse être utilisé. Tout autre élément fonctionnellement équivalent peut être utilisé, s'il n'enfreint aucun droit d'IBM. Il est de la responsabilité de l'utilisateur d'évaluer et de vérifier lui-même les installations et applications réalisées avec des produits, logiciels ou services non expressément référencés par IBM.

IBM peut détenir des brevets ou des demandes de brevet couvrant les produits mentionnés dans le présent document. La remise de ce document ne vous donne aucun droit de licence sur ces brevets ou demandes de brevet. Si vous désirez recevoir des informations concernant l'acquisition de licences, veuillez en faire la demande par écrit à l'adresse suivante : IBM Director of Licensing, IBM Corporation, North Castle Drive, Armonk NY 10504–1785, U.S.A.

Les détenteurs de licences du présent produit souhaitant obtenir des informations sur celui-ci à des fins : (i) d'échange d'informations entre des programmes développés indépendamment et d'autres programmes (y compris celui-ci) et (ii) d'utilisation mutuelle des informations ainsi échangées doivent s'adresser à : IBM Paris Laboratory, SMC Department, 1 place J.B.Clément, 93881 Noisy-Le-Grand Cedex, France. De telles informations peuvent être mises à la disposition du Client et seront soumises aux termes et conditions appropriés, y compris dans certains cas au paiement d'une redevance.

IBM peut modifier ce document, le produit qu'il décrit ou les deux.

# <span id="page-8-0"></span>**Marques**

IBM est une marque d'International Business Machines Corporation, Inc. AIX, AS/400, CICS, CICS/MVS, CICS/VSE, COBOL/2, DB2, IMS, MQSeries, OS/2, VisualAge Pacbase, RACF, RS/6000, SQL/DS et VisualAge sont des marques d'International Business Machines Corporation, Inc. dans certains pays.

Java et toutes les marques et logos incluant Java sont des marques de Sun Microsystems, Inc. dans certains pays.

Microsoft, Windows, Windows NT et le logo Windows sont des marques de Microsoft Corporation dans certains pays.

UNIX est une marque enregistrée aux Etats-Unis et/ou dans d'autres pays et utilisée avec l'autorisation exclusive de la société X/Open Company Limited.

D'autres sociétés peuvent être propriétaires des autres marques, noms de produits ou logos qui pourraient apparaître dans ce document.

# <span id="page-10-0"></span>**Chapitre 1. Introduction**

## **Objet du Manuel**

Ce Manuel décrit la manière d'utiliser, dans l'interface en mode caractère, les entités de personnalisation du Métamodèle VisualAge Pacbase définies et décrites dans la Station de l'Administration d'AD workbench.

Pour des informations sur la définition et la description de ces entités, voir l'aide en ligne de la Station de l'Administration d'AD workbench.

## **Présentation des entités de personnalisation**

VisualAge Pacbase gère des entités standard (Rubrique, Segment par exemple) qui représentent des concepts précis dans le cycle de vie normal d'un projet. Leur description est figée.

Mais VisualAge Pacbase vous offre aussi la possibilité de personnaliser les informations stockées dans la Base pour les adapter aux besoins spécifiques de votre entreprise en créant vos propres entités.

#### DEFINITION DES ENTITES DE PERSONNALISATION

Les entités de personnalisation sont définies et décrites dans la Station de l'Administration d'AD workbench uniquement.

Ces entités sont :

- les Méta-Entités,
- les Relations Utilisateur.

Ces entités sont donc documentées en détail dans l'aide en ligne de la Station de l'Administration d'AD workbench.

#### UTILISATION DES ENTITES AINSI DEFINIES

#### UTILISATION DES META-ENTITES

Vous pouvez utiliser les Méta-Entités (ME) ainsi définies par le biais d'Entités Utilisateur (EU).

Pour la saisie des Entités Utilisateur dans la Station de l'Administration, référez-vous à son aide en ligne.

Dans l'interface en mode caractère, vous saisissez les Entités Utilisateur sur un écran dont la composition dépend de la ME.

Pour chaque EU, vous disposez d'écrans de définition et de description par le biais desquels vous saisissez les valeurs des Rubriques appelées dans la ME.

**Exemple :** Il existe une ME 'Service' qui comprend deux Rubriques : 'Type de service' et 'Nombre d'employés'. Vous pouvez définir une EU 'Info' qui pourra être renseignée de la manière suivante :

- <span id="page-11-0"></span>• Service Informatique
- 50 Employés

L'Entité Utilisateur comprendra, en fonction de la description de la ME, un écran de définition et de 0 à 333 descriptions.

Les Entités Utilisateur sont gérées dans la Base de la même manière que les entités standard. Il est donc possible de :

- leur affecter des mots-clés,
- v leur affecter des commentaires,
- v demander des listes, des références croisées, etc.

UTILISATION DES RELATIONS UTILISATEUR

Vous utilisez les Relations Utilisateur définies dans la Station de l'Administration d'AD workbench pour chaîner deux entités. Le chaînage sera géré automatiquement.

**Exemple :** la Rubrique représentant le site peut être liée à la Meta-Entité ″Site″ définie au préalable, pour vérifier que le site saisi par l'utilisateur correspond bien à un site existant. Vous établirez ainsi un lien entre les services et les sites.

Pour l'utilisation dans la Station de l'Administration d'AD workbench, référez-vous à son aide en ligne.

Pour l'utilisation dans l'interface en mode caractère, référez-vous au chapitre ″Utilisation des Relations Utilisateur″ dans ce Manuel.

# **Utilisation des entités de personnalisation**

Vous pouvez utiliser les entités de personnalisation en conversationnel comme en batch.

Vous pouvez les extraire avec le module Pacbase Access Facility.

Vous pouvez aussi extraire leur contenu sous forme de fichier séquentiel avec la procédure EXUE (incluse dans PACX). Voir le Manuel des Procédures Batch du Développeur.

Vous pouvez les appeler dans un Rapport pour les imprimer dans une documentation utilisateur.

Vous pouvez enfin faire des recherches sur elles avec l'écran de recherche sur mot-clé (WS).

# <span id="page-12-0"></span>**Chapitre 2. Utilisation des Méta-Entités : Entités Utilisateur**

## **Introduction**

#### ENTITE UTILISATEUR

Une fois la Méta-Entité définie, décrite et éventuellement chaînée par Relation Utilisateur, elle est gérée comme une entité standard.

Vous pouvez alors saisir ses instances, qui sont des Entités Utilisateur (EU).

**NOTE :** Vous pouvez extraire le contenu des E.U. sous la forme d'un fichier séquentiel avec la procédure EXUE (incluse dans PACX). Référez-vous au Manuel des Procédures du Développeur pour plus de détails.

#### CARACTERISTIQUES GENERALES

Tous les écrans d'une Entité Utilisateur comportent :

- un en-tête non saisissable
- des zones de saisie.

La saisie est contrôlée si cela a été demandé dans la Méta-Entité (dans la Station de l'Administrateur d'AD workbench). Il peut y avoir un contrôle de valeur, de présence, de format ou un contrôle personnalisé.

Pour les Rubriques numériques, un contrôle de numéricité est automatiquement effectué si la zone est renseignée dans l'EU. Seule la partie entière est utilisée comme base de saisie.

La longueur des zones de saisie correspond au format interne étendu des Rubriques.

# **Définition**

La définition d'une EU est composée d'un en-tête non saisissable et d'une série de zones de saisie.

#### En-tête

L'en-tête est composé :

- v du libellé de la définition,
- v du type d'appel et du code de la Méta-Entité.

#### Zones de saisie

Les deux premières zones de saisie de la définition de l'EU sont obligatoirement le code et le libellé qui identifient l'EU de façon unique dans la Base.

Le libellé des lignes de saisie est le libellé ligne des Rubriques appelées dans la ME ou, s'il n'est pas défini, le nom, tronqué éventuellement à 18 caractères.

La définition d'une Entité Utilisateur peut être constituée de plusieurs écrans. Pour voir tous les écrans en séquence, il suffit de se positionner sur la définition et de valider. Mais il est aussi possible de demander l'affichage à partir d'une ligne de saisie précise (voir le paragraphe 'Choix correspondant' ci-après).

Si une zone de saisie a une longueur de plus de 56 caractères, elle est affichée sur plusieurs lignes.

#### RELATION UTILISATEUR

Si une zone de l'Entité Utilisateur est liée de façon contrainte par une Relation Utilisateur, cette zone devra contenir le code d'une occurrence existante dans le Référentiel.

#### CHOIX CORRESPONDANT

Si 'tt' est le type de la ME, le choix permettant d'accéder à l'écran de définition de l'EU est :

\$ttxx...xx IDii

avec xx...xx = code de l'EU (jusqu'à 30 car.)

ii = identifiant de stockage à partir duquel la définition s'affiche. Contactez votre Administrateur pour connaître sa valeur.

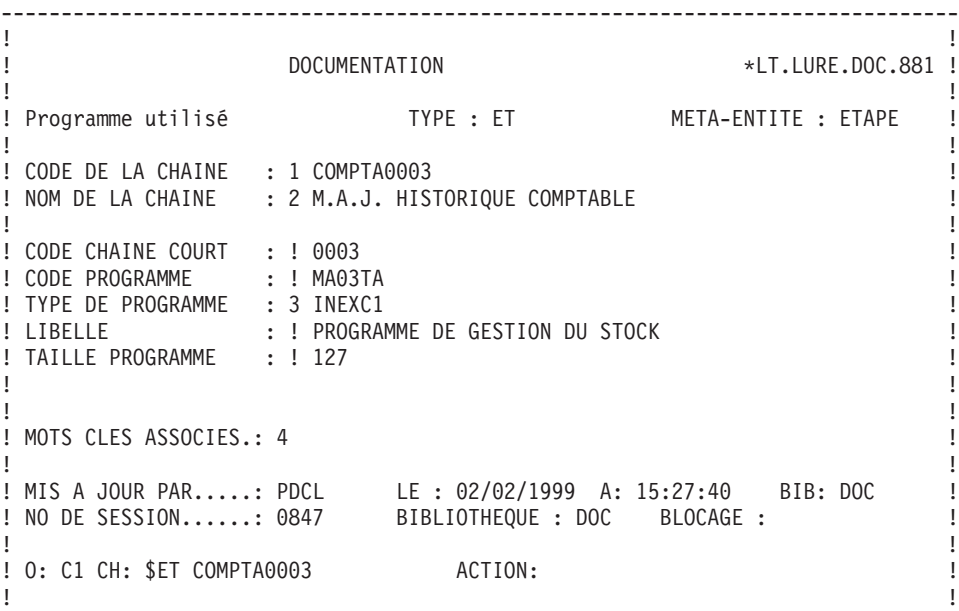

--------------------------------------------------------------------------------

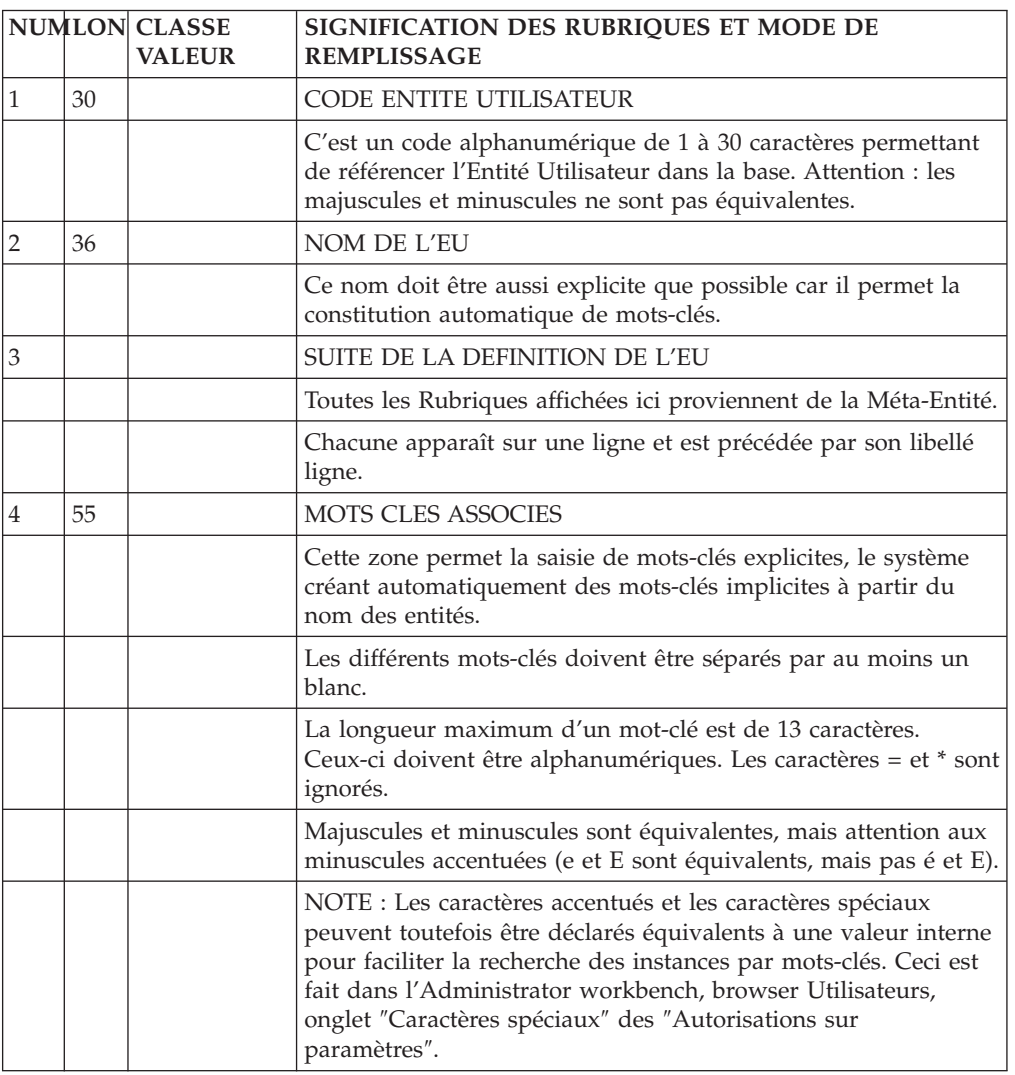

<span id="page-15-0"></span>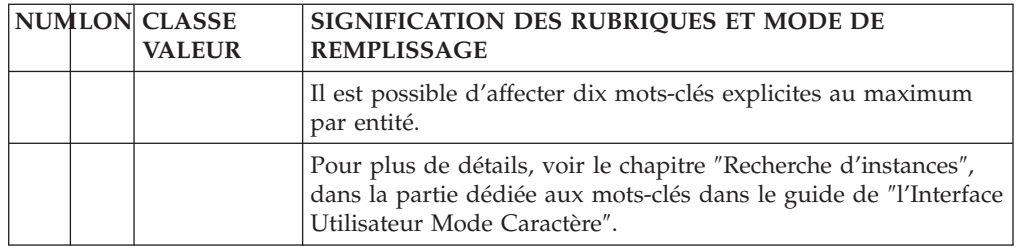

## **Description**

Chaque écran de description est composé d'un ensemble de lignes répétitives contenant :

- Une zone "code action",
- Un identifiant de ligne,
- Un espace de saisie.

L'espace de saisie est composé de champs, matérialisés par des blancs soulignés. La longueur de chaque champ est calculée sur le format interne étendu de la Rubrique qui le définit.

Les champs ne sont pas bornés, c'est à dire qu'il est possible d'introduire des informations au-delà des blancs soulignés. Mais, après transmission, l'information saisie sera tronquée à la longueur initiale.

Les champs sont séparés par un blanc.

L'en-tête des champs de saisie est composé des libellés colonnes des Rubriques sur une ligne (cf chapitre ″Rubriques″ sous-chapitre ″Description″ du Manuel ″Dictionnaire de Données').

**NOTE :** Si une EU possède une description mère et une description fille, si vous avez renseigné la fille, vous ne pouvez plus annuler la mère.

Si la ou les zones de saisie excèdent 67 caractères, la description est constituée de plusieurs écrans. Pour voir les écrans de saisie qui sortent du cadre, vous devez vous positionner sur une colonne en indiquant l'identifiant de stockage de la Rubrique correspondante dans la description de la ME (voir paragraphe 'Choix correspondant' ci-après).

#### CHOIX CORRESPONDANT

Le choix correspondant à l'écran de description d'une EU est :

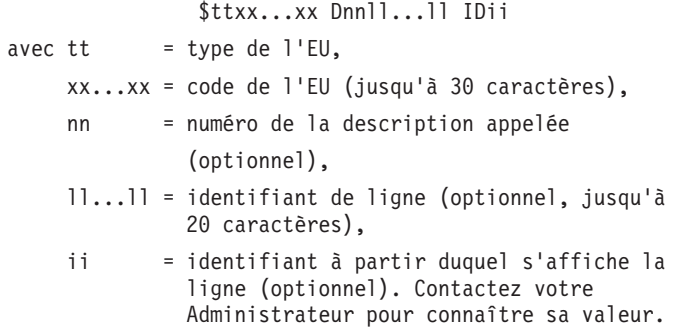

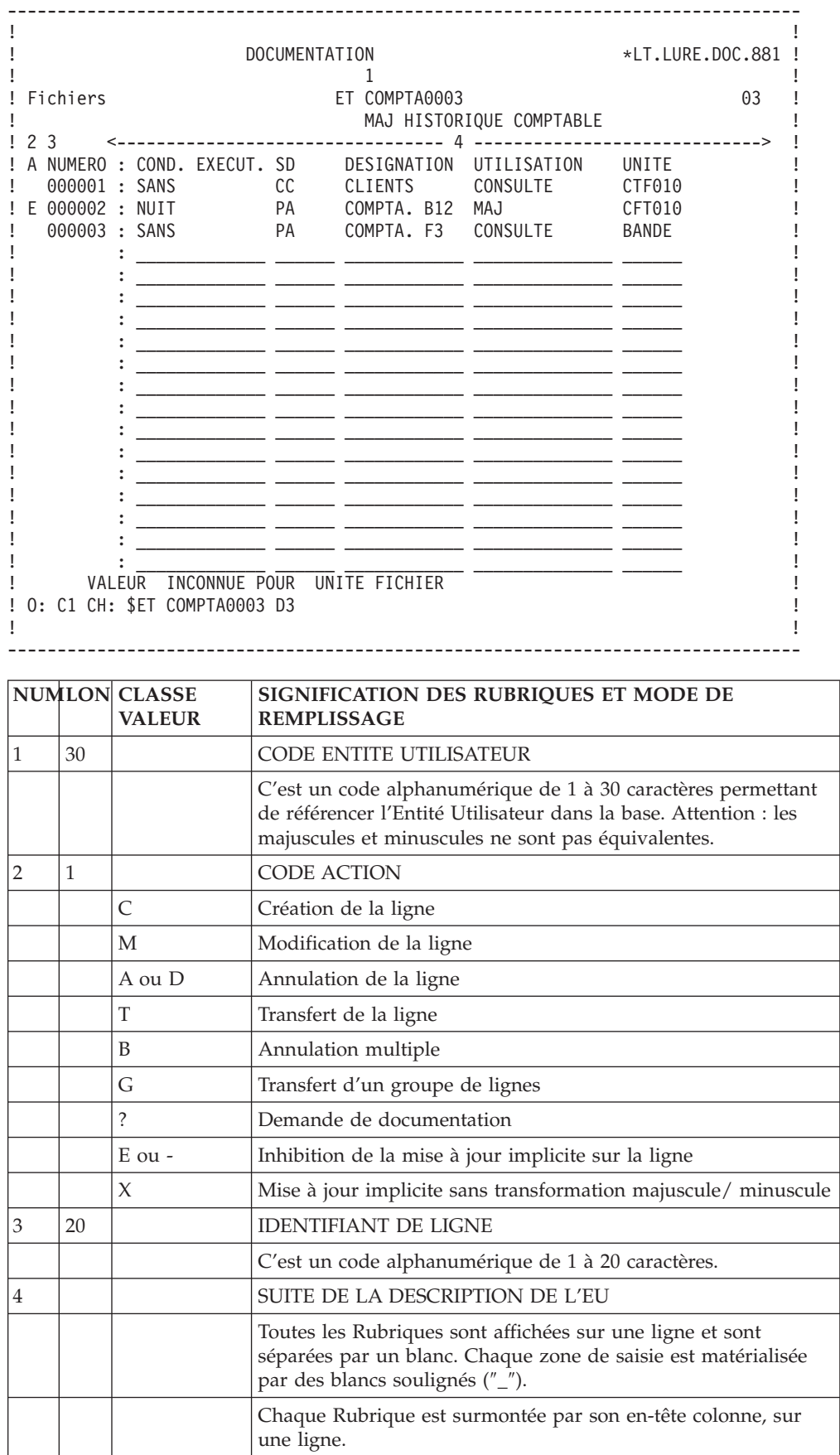

# <span id="page-17-0"></span>**Mode d'accès des Entités Utilisateur**

#### LISTE DES ENTITES UTILISATEUR (EU)

LC\$ttoo...oo

Liste des EU par code (à partir du type 'tt' de la Méta-Entité et du code EU 'oo...oo').

LN\$ttoo...oo

Liste des EU par libellé (à partir du type 'tt' la Méta-Entité et du code EU 'oo...oo').

LT\$ttn...n

Liste des EU par type (à partir du type 'tt' et de la Rubrique 'n...n' (de 1 à 6 caractères) de nature 'L').

DESCRIPTION DE L'EU DE TYPE 'tt' ET DE CODE 'oo...oo'

\$ttoo...oo IDii (MAJ)

Définition de l'EU 'ttoo...oo' (à partir de l'identifiant 'ii').

\$ttoo...ooGCll...ll (MAJ)

Commentaires de l'EU 'ttoo...oo' (à partir de la ligne 'll...ll').

\$ttoo...ooCR (MAJ)

Instances d'entités appelées à l'EU 'ttoo...oo' par Relation Utilisateur.

\$ttoo...ooATbbbbbb

Textes affectés à l'EU 'ttoo...oo' (à partir du Texte 'bbbbbb').

\$ttoo...ooX

Utilisations de l'EU 'ttoo...oo'.

\$ttoo...ooXVvvvvvv

Utilisations de l'EU 'ttoo...oo' dans les Rapports (à partir du Rapport 'vvvvvv').

\$ttoo...ooXQrrrrrr

Utilisations de l'EU 'ttoo...oo' dans les R.U. (à partir de la R.U. 'rrrrrr').

\$ttoo...ooDddll...ll IDii (MAJ)

Description de l'EU 'ttoo...oo' (à partir de la description 'dd', de la ligne 'll...ll' et de l'identifiant de stockage 'ii').

NB : '\$ttoo...oo' peut être remplacé par '-' après la première transaction de type '\$ttoo...oo'.

Tous les éléments entre parenthèses sont facultatifs.

# <span id="page-18-0"></span>**Commandes d'édition des Entités Utilisateur**

LC\$ : Liste des Entités Utilisateur classées par code d'appel ME et par code EU.

- Option C1 : sans les mots-clés,
- Option C2 : avec les mots-clés.

DC\$ : Description de la Méta-Entité dont le code ME est indiqué dans la zone Entité et description des Entités Utilisateur qui en dépendent. Description de toutes les ME et de toutes les EU si la zone n'est pas renseignée.

- Option C1 : sans les textes associés, saut de page à chaque EU,
- Option C2 : avec les textes associés, saut de page à chaque EU,
- v Option C3 : sans les textes associés, pas de saut de page à chaque EU,
- v Option C4 : avec les textes associés, pas de saut de page à chaque EU.

LN\$ : Liste des Entités Utilisateur par libellé.

### **Mode d'accès des Méta-Entités**

LCFaaaaaa

Liste des M.E. par code (à partir de la M.E. 'aaaaaa').

LNFaaaaaa

Liste des M.E. par libellé (à partir de la M.E. 'aaaaaa').

LTFttaaaaaa

Liste des M.E. par type tt (à partir de la M.E. 'aaaaaa').

# **Commandes d'édition des Méta-Entités**

LCF : Liste des Méta-Entités par code.

- Option C1 : sans les mots-clés,
- Option C2 : avec les mots-clés.

LKF : Liste des ME par mots-clés. Cette commande doit être accompagnée d'une ligne suite où seront indiqués les mots-clés servant à la sélection.

DCF : Description de la Méta-Entité dont le code est indiqué dans la zone Entité. Description de toutes les ME si la zone n'est pas renseignée.

- Option C1 : sans les textes associés,
- Option C2 : avec les textes associés.

LNF : Liste des Méta-Entités par libellé.

LTF : Liste des Méta-Entités par type.

# <span id="page-20-0"></span>**Chapitre 3. Utilisation des Relations Utilisateur**

# **Présentation**

Une fois définie dans la Station de l'Administration d'AD workbench, la Relation Utilisateur peut être appelée dans l'écran d'appel des Relations Utilisateur de toute instance d'entité.

Accédez à l'écran ″Entités Appelées″ de l'occurrence d'entité appelante, obtenu par le choix : -CR.

Dans cet écran, vous devez saisir :

- v Le code de la Relation,
- v Le code de l'instance d'entité à chaîner.

Le libellé de la Relation et le type de l'entité chaînée (indiqués sur la définition de la Relation), ainsi que le libellé de l'instance (si celle-ci existe) s'afficheront alors automatiquement.

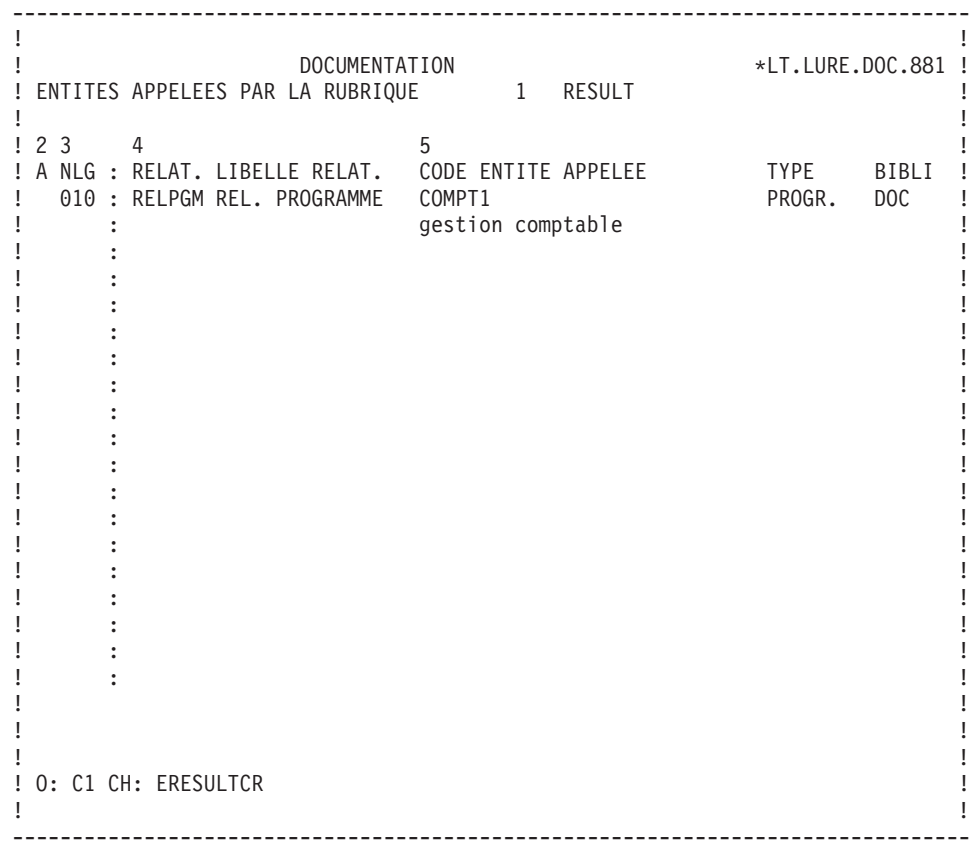

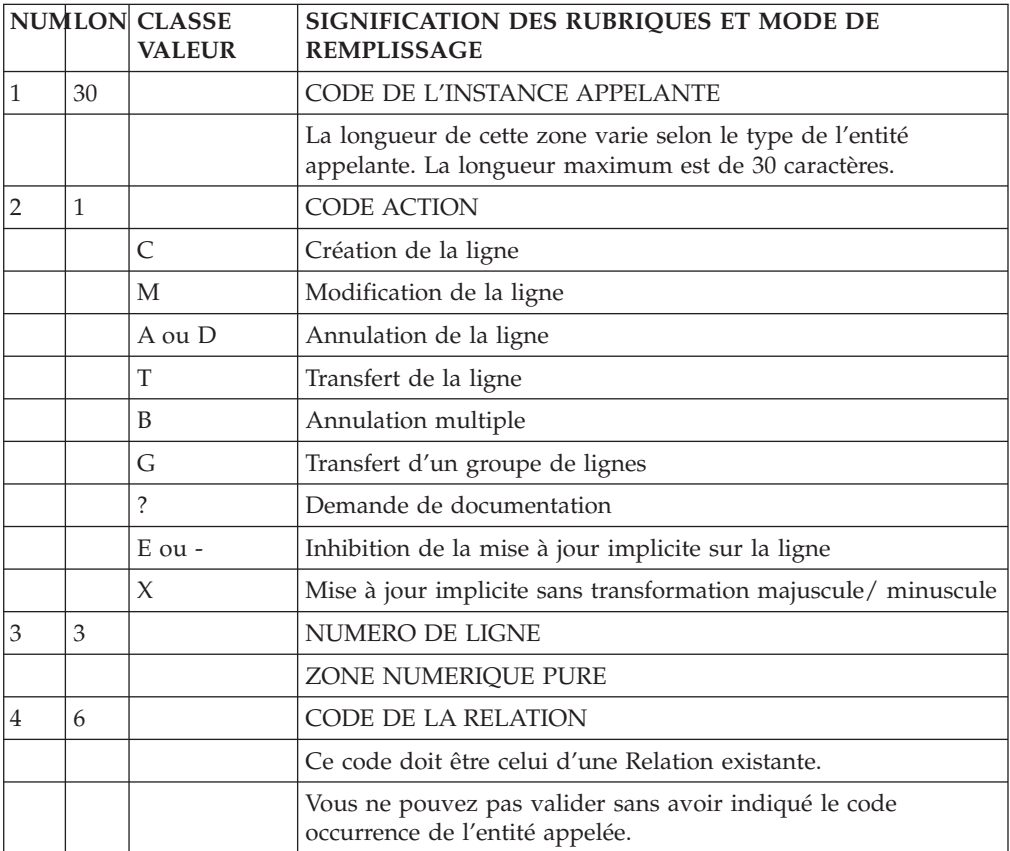

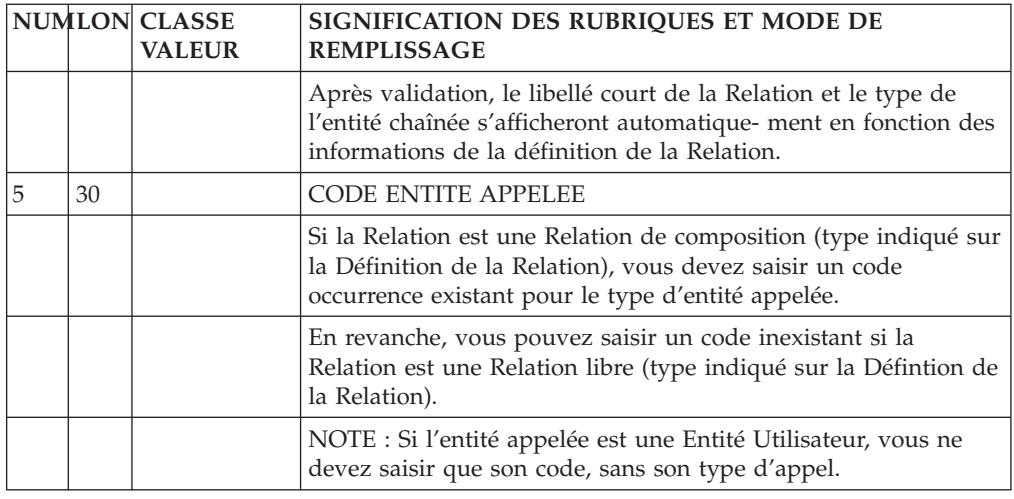

#### Comment voir les utilisations des Relations Utilisateur

Les utilisations des Relations Utilisateur sont visibles sur la ″Liste des Entités Reliées″.

Cette liste énumère toutes les occurrences d'entité chaînées, dans l'ordre des chaînages indiqués sur le -CR des occurrences.

La liste affiche le code de la Relation, la mention 'APPEL D'ENTITES' et le code occurrence sur le -CR duquel a été indiquée la Relation.

<span id="page-23-0"></span>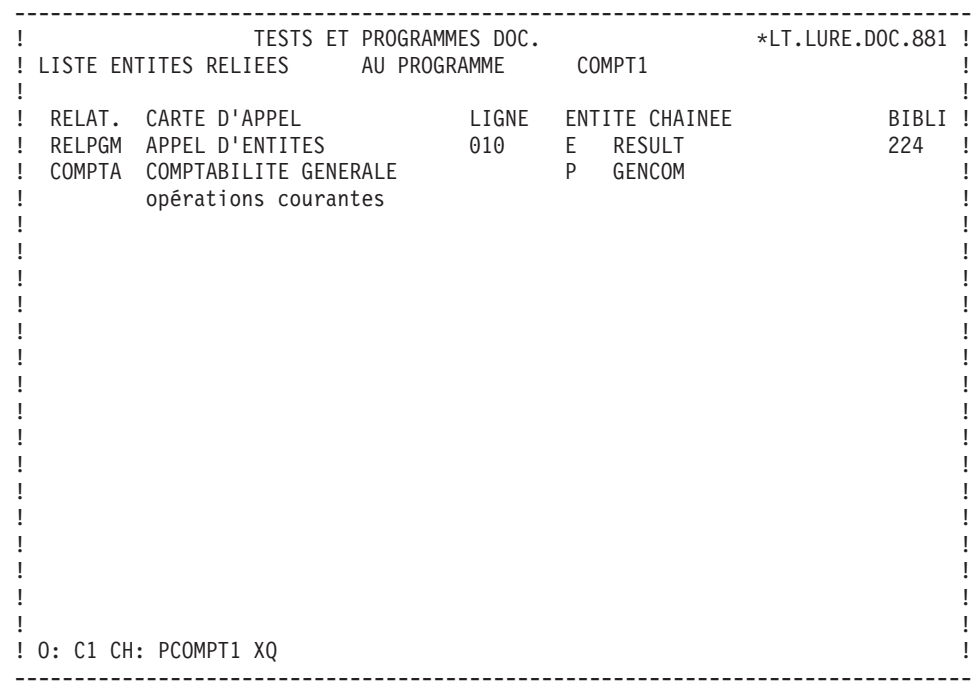

# **Mode d'accès**

LCQrrrrrr

Liste des R.U. (à partir de la R.U. 'rrrrrr').

LNQrrrrrr

Liste des R.U. par libellé (à partir de la R.U 'rrrrrr').

LTQtttrrrrrr

Liste des R.U. par type d'entité chaînée ttt (à partir de la R.U 'rrrrrr').

# **Commandes d'édition**

LCQ : Liste des Relations Utilisateur par code.

- Option C1 : sans les mots-clés,
- Option C2 : avec les mots-clés.

LKQ : Liste des RU par mots-clés. Cette commande doit être accompagnée d'une ligne suite où seront indiqués les mots-clés servant à la sélection.

DCQ : Description de la Relation Utilisateur dont le code est indiqué dans la zone Entité. Description de toutes les RU si la zone n'est pas renseignée.

- Option C1 : sans les textes associés,
- Option C2 : avec les textes associés.

LNQ : Liste des Relations Utilisateur par libellé.

# <span id="page-24-0"></span>**Chapitre 4. Annexe : la zone de communication**

Pour décrire un sous-programme utilisateur de contrôle de la saisie dans l'Entité Utilisateur, vous devez connaître la composition de la zone de communication.

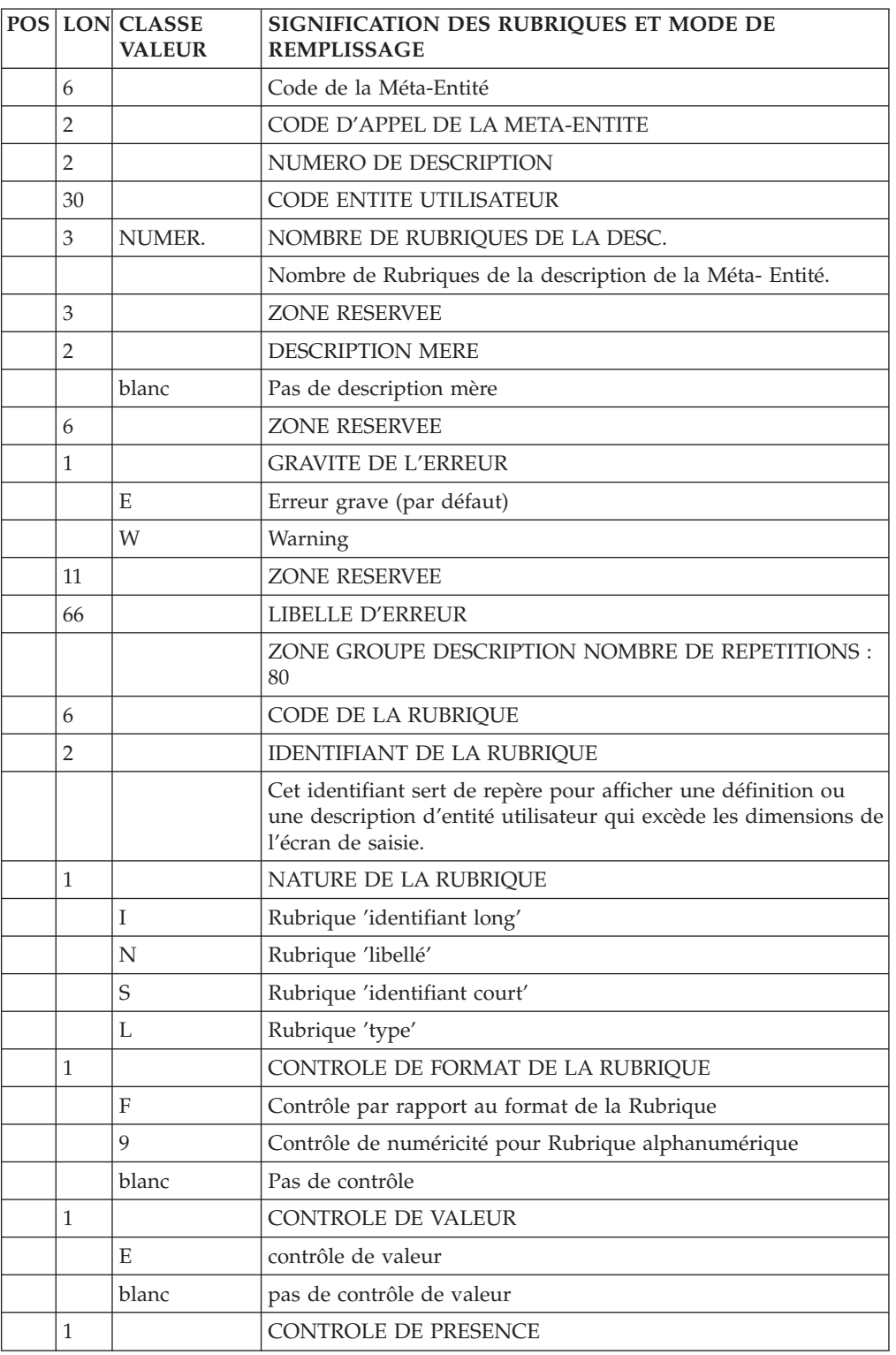

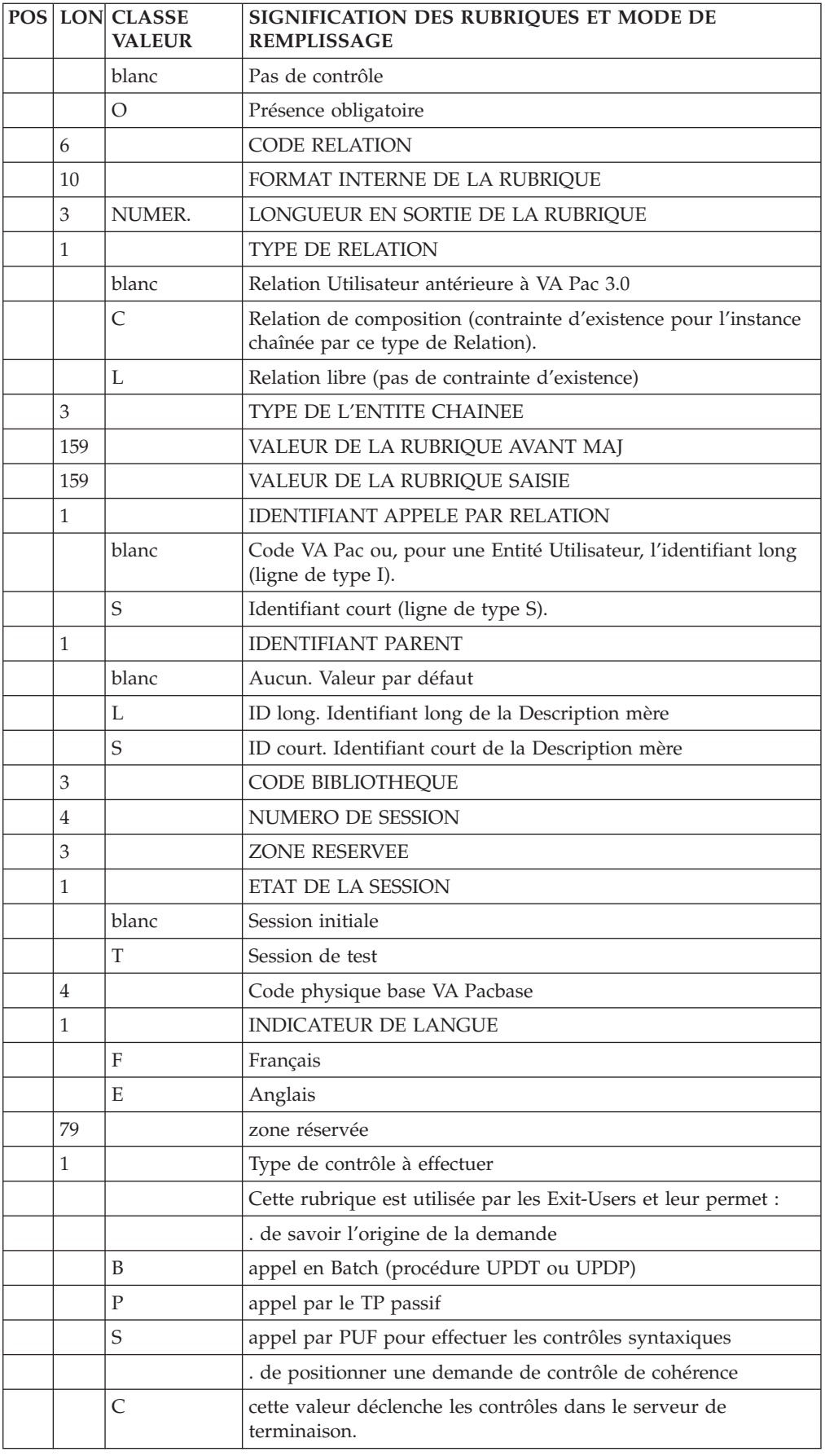

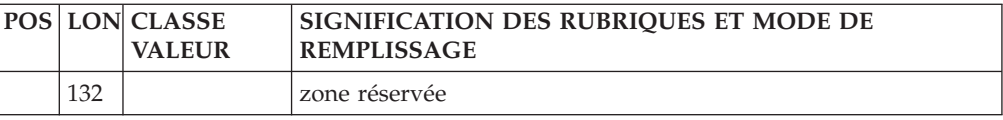

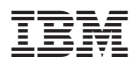

Référence : DDEXT000301F - 6028

Imprimé en France

(1P) P/N: DDEXT000301F - 6028

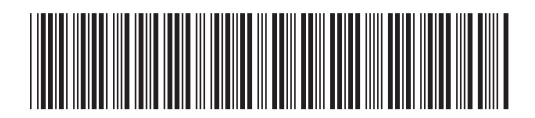